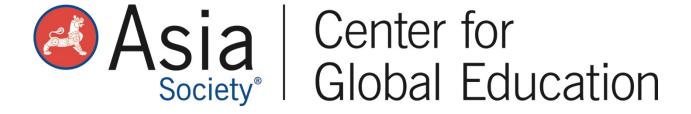

## Module 6: Facilitating Globally Connected Projects Through Student Project Management Part 2 Activity Guide

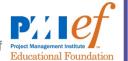

Before moving to the next module, complete these activities:

- 1. Read the Teacher Guides in the <u>PMIEF Toolkit for Teachers</u> for both the Executing and Closing phases and review the PPT slide decks. You can download the PMIEF Toolkit for Teachers by following these steps:
  - Create a free account with PMIEF to access the Teacher Toolkit materials using the link on the top of the page.
  - Select the PM Terminology version of the Toolkit for download.
  - Agree to the terms and conditions.
  - Download the full Toolkit, which includes five downloadable folders: Preface, Initiating, Planning, Executing, and Closing. Each folder has four components - Teacher Guide, Student Project Plan, Slide Deck, and an Appendix with additional resources and activities.
  - The Preface folder contains an introduction to the toolkit, background information on project management, and assessment tools.
- 2. Complete the Executing and Closing sections of the Calendar of Major Learning Activities in your Project Planning Template.
- 3. Add the materials, resources, and constraints to your Project Planning Template.
- 4. Develop appropriate supports and modifications in your Project Planning Template.
- 5. Be sure to check the Asia Society Global CTE <u>Toolkit</u> for free tools and resources.

If you are interested in further developing your project management skills, Digital Promise and PMIEF offer micro credentials. Click <a href="here">here</a> for information.

When you have completed these activities, you will be ready for "Module 7: Deep Dive into Global Competency and Respecting Diversity."